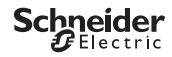

# <span id="page-0-0"></span>*Interrupteur horaire programmable IHP+ SMART*

Information produit/Description menu

CCT15551, CCT15551, CCT15551, CCT15551, CCT15551, CCT15551.

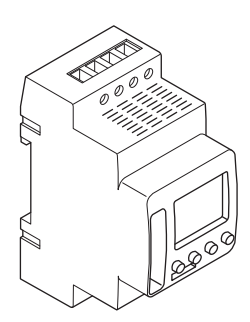

CCT15551 CCT15553 *[Interrupteur horaire programmable IHP+ SMART](#page-0-0)*

*[Apprendre à connaître la minuterie](#page-2-0)*

*[Affichages et éléments de commande](#page-2-1)*

*[Fonctionnement](#page-2-2)*

*[Structure du menu](#page-3-0)*

*[Configuration initiale](#page-3-1)*

*[Régler une heure de commutation](#page-4-0)*

*[Modifier une heure de commutation](#page-6-0)*

*[Suppression d'une heure de commutation](#page-6-1)*

*[Programmes spéciaux](#page-7-0)*

*[Régler la fonction vacances](#page-7-1)*

*[Réglage du PIN](#page-8-0)*

*[Réglage de l'entrée externe](#page-8-1)*

*[Combinaison de canaux \(Changement programme\) \(2C uniquement\)](#page-9-0)*

*[Verrouillage du canal - \(2C uniquement\)](#page-9-1)*

*[Activation commutation temporaire et permanente](#page-10-0)*

*[Réinitialisation des réglages de base](#page-10-1)*

*[Programmation avec la clé USB](#page-11-0)*

*[Schneider Electric Industries SAS](#page-11-1)*

# <span id="page-2-0"></span>*Apprendre à connaître la minuterie*

L'interrupteur horaire programmable IHP+ Smart, avec programme hebdomadaire, commande la lumière, la climatisation, le rinçage, etc.

# <span id="page-2-1"></span>*Affichages et éléments de commande*

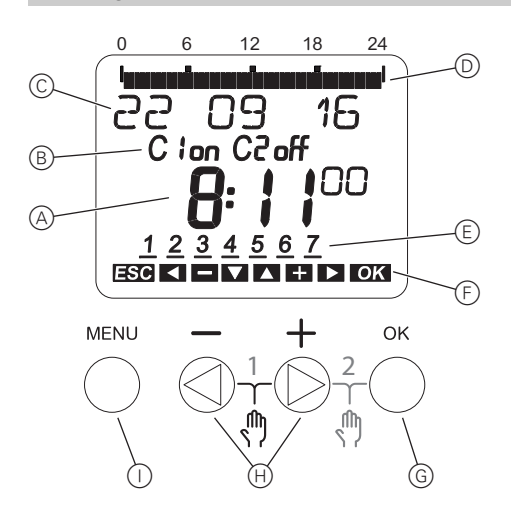

- A Affichage de l'heure
- B État canal
- C Affichage de la date
- D Temps de marche programmés
- $(E)$  Affichage des jours de la semaine
- $(F)$  Affichage des boutons actifs
- G Bouton OK
- $(H)$  Boutons de sélection
- $\cap$  Bouton MENU

# <span id="page-2-2"></span>*Fonctionnement*

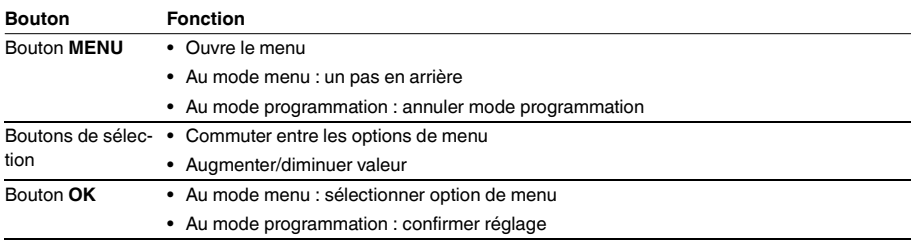

<span id="page-3-0"></span>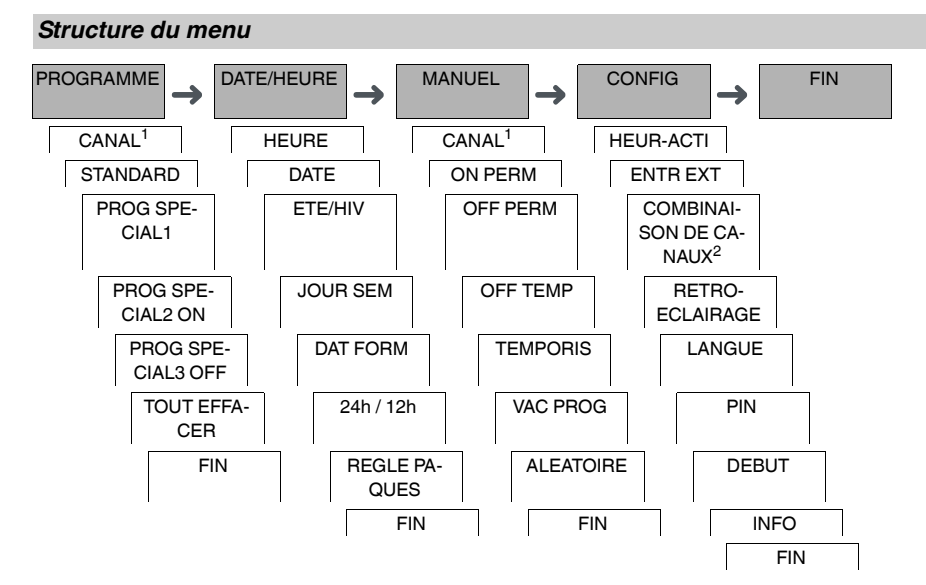

1 L'option de menu **CANAL** n'apparait que sur les appareils avec deux canaux (2C). Les appareils avec un canal commutent directement sur le menu ci-dessous.

2 N'apparaît que sur les appareils avec deux canaux (2C).

# <span id="page-3-1"></span>*Configuration initiale*

Les réglages de base tels que la date, l'heure, etc. doivent être effectués lors du premier démarrage ou suite à une réinitialisation.

L'appareil commence dans le menu des réglages avec l'option **LANGUE**.

- 1 Sélectionner la langue.
- 2 Confirmer le message **DAT FORM**.
- 3 Sélectionner le format date.
- (4) Régler l'année.
- 5 Régler le mois.
- 6 Régler le jour.
- 7 Confirmer le message **24h / 12h**.
- 8 Sélectionner le format heure.
- 9 Régler l'heure.
- <sup>(10</sup> Régler la minute.<br>(11) Sélectionner l'he
- Sélectionner l'heure d'été/l'heure d'hiver.

# <span id="page-4-0"></span>*Régler une heure de commutation*

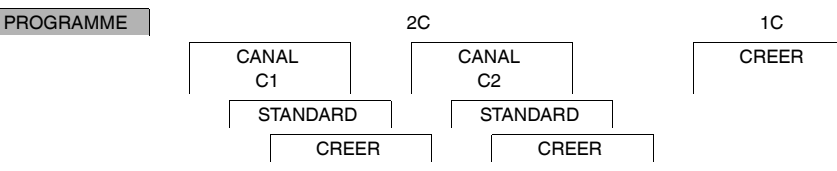

Une durée de commutation comprend toujours l'heure où la charge est activée et l'heure où la charge est désactivée. Vous pouvez régler les heures de commutation soit pour un jour particulier de la semaine, soit pour plusieurs jours de la semaine en les copiant. Les jours de semaine copiés sont désignés comme bloc. Pour régler une durée de commutation, effectuer les étapes suivantes une fois pour **ON** et une fois pour **OFF** :

- 1 Confirmer le message sur les emplacements de mémoire libres.
- 2 Sélectionner **INTERRUPTEUR**.
- 3 Sélectionner **ON** ou **OFF**.
- (4) Régler l'heure.
- 5 Régler la minute.
- 6 Régler le jour de la semaine.
- 7 Si le temps de commutation ne doit s'appliquer que pour un jour de la semaine, sélectionner **ENREGIST**. Le temps de commutation est réglé.
- 8 Si le temps de commutation doit être copié comme bloc pour plusieurs jours de la semaine, sélectionner **CO-PIER**.
- 9 Sélectionner d'autres jours de la semaine et confirmer dans chaque cas. Les jours de la semaine contenus dans le bloc sont indiqués dans l'affichage des jours de la semaine. Pour supprimer un jour de la semaine du bloc, sélectionner à nouveau le jour de la semaine en utilisant les boutons de sélection.
- 0 Une fois que les jours de la semaine souhaités sont définis, sélectionner **ENREGIST**.

# *Réglage d'une impulsion*

Une impulsion active ou désactive la charge pendant une durée réglée. Vous pouvez régler une impulsion avec une durée maximale de 59 minutes et 59 secondes.

Réglage d'une impulsion :

- 1 Confirmer le message sur les emplacements de mémoire libres.
- 2 Sélectionner **IMPULSION**.
- 3 Sélectionner **ON** ou **OFF**.
- (4) Régler l'heure.
- 5 Régler la minute.
- 6 Régler la seconde.
- 7 Régler les minutes pour la durée pls.
- 8 Régler les secondes pour la durée pls.
- 9 Régler le jour de la semaine.
- 0 Si le temps de commutation ne doit s'appliquer que pour un jour de la semaine, sélectionner **ENREGIST**. Le temps de commutation est réglé.
- (ii) Si le temps de commutation doit être copié comme bloc pour plusieurs jours de la semaine, sélectionner **CO-PIER**.
- (12) Sélectionner d'autres jours de la semaine et confirmer dans chaque cas. Les jours de la semaine contenus dans le bloc sont indiqués dans l'affichage des jours de la semaine. Pour supprimer un jour de la semaine du bloc, sélectionner à nouveau le jour de la semaine en utilisant les boutons de sélection.
- + Une fois que les jours de la semaine souhaités sont définis, sélectionner **ENREGIST**.

# *Réglage d'un cycle*

Un cycle active la charge (**DUREE PLS**) et la désactive (**DUREE PS**) de manière récurrente pendant une durée définie. Vous pouvez régler la durée pour le cycle, l'impulsion et la pause.

Vous pouvez sélectionner si un cycle doit s'appliquer de façon permanente à partir de l'heure de début ou si un cycle est hebdomadaire avec une heure de début et une heure de fin pendant la semaine.

Exemple : Activation du rinçage à l'eau le lundi de 8:00 à 20:30 toutes les 15 minutes pendant 20 secondes (8:00:00 - 8:00:20 On, 8:15:00 - 8:15:20 On, 8:30:00 - 8:30:20 On, etc.)

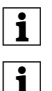

| La combinaison de DUREE PLS et DUREE PS ne doit pas dépasser 17 heures, 59 minutes et 59 secondes.

Le nombre maximal d'opérations de commutation au cours d'un cycle ne peut pas être dépassé. La programmation se termine avec le message **ERREUR**.

## Réglage d'un cycle :

- 1 Confirmer le message sur les emplacements de mémoire libres.
- 2 Sélectionner **CYCLE**.
- 3 Confirmer **DEB CYCLE**.
- (4) Régler l'heure.
- 5 Régler la minute.
- 6 Régler le jour de la semaine.
- 7 Régler l'heure pour la durée pls.
- 8 Régler les minutes pour la durée pls.
- 9 Régler les secondes pour la durée pls.
- 0 Régler l'heure pour la durée ps.
- $(1)$  Régler les minutes pour la durée ps.
- (12) Régler les secondes pour la durée ps.
- $(3)$  Si le cycle doit être permanent, sélectionner **INFINI**.
- , Si le cycle doit avoir une fin spécifique, sélectionner **AVEC FIN**.
- . Confirmer **FIN CYCLE**.
- $(6)$  Régler l'heure.
- (1) Régler la minute.
- [ Régler le jour de la semaine.

# <span id="page-6-0"></span>*Modifier une heure de commutation*

### PROGRAMME

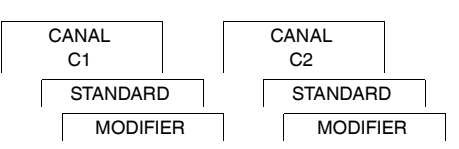

Vous pouvez modifier l'heure des heures de commutation. Dans le cas d'heures de commutation dans un bloc, vous pouvez sélectionner si la modification de l'heure doit s'appliquer à tout le bloc ou seulement à un jour spécifique de la semaine. Ce jour de la semaine est alors supprimé du bloc.

# 1 Sélectionner **INTERRUPTEUR**.

2 Sélectionner l'heure de commutation.

L'affichage parcoure toutes les heures de commutation par séquence. Si aucune heure de commutation n'est définie pour un jour de la semaine, ceci est indiqué sur l'écran par --:--. Si l'heure de commutation sélectionnée fait partie d'un bloc, tous les jours du bloc sont affichés dans l'affichage des jours de la semaine. Le jour de la semaine sélectionné clignote.

- 3 Régler l'heure.
- (4) Régler la minute.
- 5 Si l'heure de commutation sélectionnée n'est réglée que pour un seul jour de la semaine, seule l'option **EN-REGIST** apparaît.
- 6 Si l'heure de commutation sélectionnée fait partie d'un bloc, sélectionner **MODIFIER BLOC** ou **MODIFIER JOUR SEM**.
	- **MODIFIER BLOC** modifie l'heure de toutes les heures de commutation du bloc.

- **MODIFIER JOUR SEM** modifie l'heure de l'heure de commutation sélectionnée. L'heure de commutation sélectionnée est supprimée du bloc.

# <span id="page-6-1"></span>*Suppression d'une heure de commutation*

# PROGRAMME

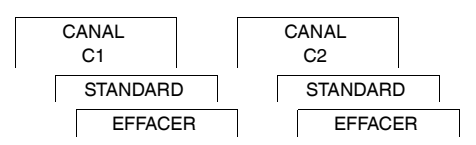

Vous pouvez effacer des heures de commutation à tout moment. Si une heure de commutation fait partie d'un bloc, vous pouvez effacer le bloc entier ou supprimer l'heure de commutation du bloc. Vous pouvez également effacer simultanément toutes les heures de commutation d'un canal.

Suppression d'une heure de commutation :

# 1 Sélectionner **INTERRUPTEUR**.

2 Sélectionner l'heure de commutation.

L'affichage parcoure toutes les heures de commutation par séquence. Si aucune heure de commutation n'est définie pour un jour de la semaine, ceci est indiqué sur l'écran par --:--. Si l'heure de commutation sélectionnée fait partie d'un bloc, tous les jours du bloc sont affichés dans l'affichage des jours de la semaine. Le jour de la semaine sélectionné clignote.

- 3 Si l'heure de commutation sélectionnée n'est valide que pour un seul jour de la semaine, seule l'option **EF-FACER JOUR SEM** apparaît.
- 4 Si l'heure de commutation sélectionnée fait partie d'un bloc, sélectionner **EFFACER BLOC** ou **EFFACER JOUR SEM**.
	- **EFFACER BLOC** efface toutes les heures de commutation du bloc.
	- **EFFACER JOUR SEM** supprime l'heure de commutation sélectionnée du bloc et l'efface.

Effacer toutes les heures de commutation d'un canal :

- 1 Sélectionner **TOUT EFFACER**.
- 2 Confirmer avec **CONFIRMER**.

# <span id="page-7-0"></span>*Programmes spéciaux*

#### PROGRAMME

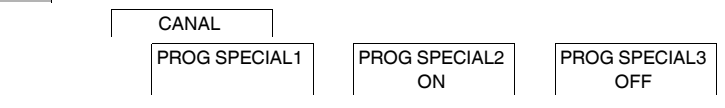

Vous pouvez régler les heures de commutation indépendamment des jours de la semaine.Pendant ces heures de commutation, les autres heures de commutation réglées sont inactives.

#### *PROG SPECIAL1*

Vous pouvez régler deux heures d'activation et de désactivation qui sont actives sur une plage de dates spécifique. Les heures de commutation sont répétées chaque jour dans la plage de dates.

Vous pouvez spécifier plusieurs périodes pour les heures de commutation.

#### *PROG SPECIAL2 ON*

Vous pouvez régler une heure d'activation.

#### *PROG SPECIAL3 OFF*

Vous pouvez régler une heure de désactivation.

#### *Plages de dates*

Si vous réglez un programme spécial, différentes plages de dates sont disponibles :

- **DATE FIXE** : Plage de dates unique avec heures de début et de fin fixes ou plage de dates récurrente annuellement.
- **AVANT/APRES Paques** : Plage de dates récurrente annuellement dont les heures de début et de fin sont définies par rapport au dimanche de Pâques 00:00.

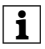

| Réglage **AVANT/APRES Paques** : L'affichage démarre avec 0 jour et indique **DEMARRAGE DIM Paques**. En utilisant les boutons de sélection, vous pouvez réduire cette valeur à **DEMARRAGE AVANT Paques** ou l'augmenter à **DEMARRAGE APRES Paques**.

# <span id="page-7-1"></span>*Régler la fonction vacances*

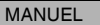

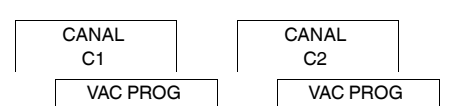

Avec la fonction vacances, vous pouvez activer ou désactiver un canal sur une période prolongée. Les heures de commutation programmées ne s'appliquent pas tant que la fonction vacances est active. Vous pouvez définir une seul période de vacances par canal.

- 1 Sélectionner **ON** ou **OFF**.
- 2 Confirmer **VAC DEBUT**.
- 3 Régler l'année.
- (4) Régler le mois.
- 5 Régler le jour.
- 6 Régler l'heure.
- 7 Confirmer **VAC FIN**.
- 8 Régler l'année.
- 9 Régler le mois.
- 0 Régler le jour.
- Régler l'heure.

<span id="page-8-0"></span>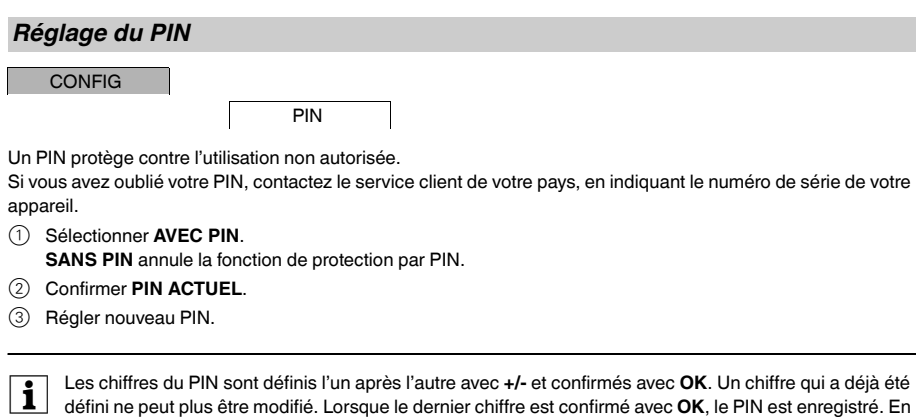

cas de doute, quitter la procédure de définition de PIN avec **MENU**.

# <span id="page-8-1"></span>*Réglage de l'entrée externe*

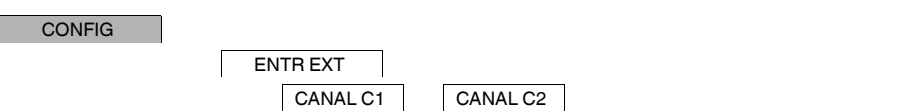

L'appareil dispose d'une entrée externe, vous pouvez régler s'il doit répondre à un signal externe et de quelle manière. Dans le menu **ENTR EXT**, vous pouvez régler la fonction à exécuter. Si une fonction est activée via un bouton poussoir ou un interrupteur externe, **EXTERNE** apparaît sur l'écran.

# *INACTIF*

L'entrée externe n'a aucune fonction.

# *BOUTON POUSSOIR*

L'entrée externe attend un signal bref et exécute une fonction une fois.

• **TEMPORAIR**

L'actionnement du bouton poussoir externe permet de commuter sur la fonction Temporaire.

• **TEMPORIS**

La charge est activée ou désactivée pendant 23 heures et 59 minutes maximum. Régler la durée et la fonction souhaitée.

# *INTERRUPTEUR*

L'entrée externe commute entre deux états.

• **ON PERM**

Active la charge de façon permanente.

• **OFF PERM**

Désactive la charge de façon permanente.

• **PROG SPECIAL1**

Le programme spécial **PROG SPECIAL1** est activé.

<span id="page-9-0"></span>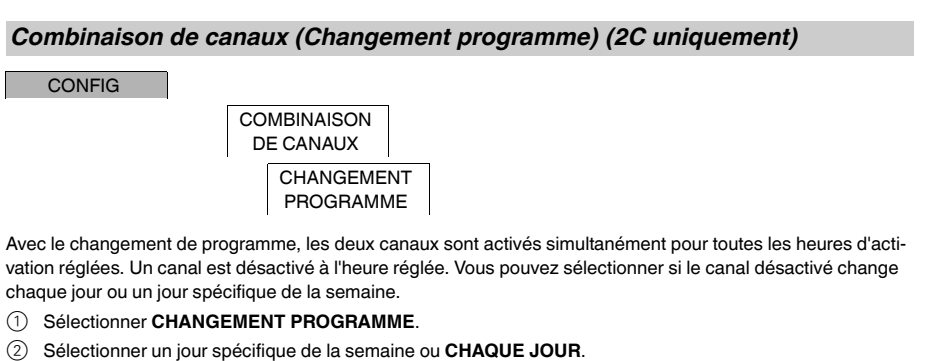

3 Régler **HEURE**.

# <span id="page-9-1"></span>*Verrouillage du canal - (2C uniquement)*

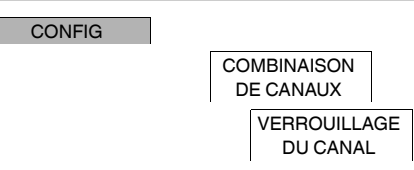

Le verrouillage du canal empêche les deux canaux de commuter simultanément.

Si un canal est déjà activé, le second canal n'est activé que lorsque le premier canal est désactivé et qu'un délai de 1 s s'est écoulé.

Si les deux canaux sont activés en même temps, la canal 1 est prioritaire.

# <span id="page-10-0"></span>*Activation commutation temporaire et permanente*

Vous pouvez régler commutation temporaire ou permanente soit via le menu **MANUEL**, soit en utilisant les combinaisons de boutons sur l'appareil.

## *Commutation temporaire*

Si vous souhaitez commuter brièvement un canal dans l'autre état de commutation (p. ex. de **ON** sur **OFF**), activez Temporaire. Cet état n'est valable que jusqu'à la prochaine heure de commutation.

Si Temporaire est activé, **CANAL TEMPORAIR** apparaît brièvement sur l'écran.

#### *Commutation permanente*

Si vous souhaitez commuter un canal de façon permanente, activez Commutation permanente. Tant que la commutation permanente est activée, les heures de commutation n'ont pas d'effet.

Si vous souhaitez que le canal soit commuté sur **ON** ou **OFF** en permanence, utilisez le menu **MANUEL**.

Si vous utilisez les combinaisons de boutons pour activer la commutation permanente, le canal est commuté dans l'autre état de commutation (p. ex. de **ON** sur **OFF**).

### Si commutation permanente est activée, **CANAL PERMANENT** apparaît brièvement sur l'écran. **Combinaisons de boutons**

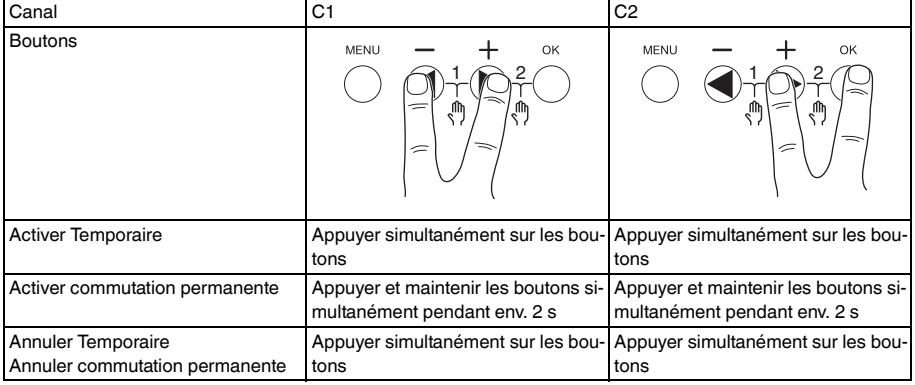

# <span id="page-10-1"></span>*Réinitialisation des réglages de base*

Vous pouvez réinitialiser les réglages de base tels que la date et l'heure, etc. et effacer ou conserver toutes les heures de commutation.

Vous avez deux options : Vous pouvez charger les réglages d'usine via le menu **CONFIG** ou réinitialiser l'appareil en appuyant sur des combinaisons de boutons spécifiques sur l'appareil.

Un chargement des réglages usine efface toutes les heures de commutation. Si vous réinitialisez les ré-<br>glages de base et souhaitez conserver les heures de commutation, utilisez la fonction réinitialisation.

## *Chargement des réglages usine*

```
CONFIG
```
DEBUT

1 Appuyer sur **RET ORIG**.

2 Effectuer les réglages de base comme décrit au chapitre « Configuration initiale ».

## *Réinitialisation*

- 1 Appuyer simultanément sur les quatre boutons de l'appareil.
- 2 Sélectionner la langue.
- 3 Si vous voulez garder toutes les heures de commutation, sélectionner **PROGRAMMES GARDER**.
- 4 Si vous voulez supprimer toutes les heures de commutation, sélectionner **PROGRAMMES EFFACER**.
- 5 Régler les réglages de base comme décrit au chapitre « Configuration initiale ».

# <span id="page-11-0"></span>*Programmation avec la clé USB*

Vous pouvez également régler les heures de commutation, les programmes et les fonctions à l'aide du kit LTS Software (CCT15860) et les transférer à l'appareil avec la clé USB (CCT15861).

Lorsque vous branchez la clé USB dans l'emplacement, vous pouvez appeler les menus suivants :

# **COPIER CLE-\$HOR**

Copie les heures de commutation et les réglages de la clé USB vers l'appareil.

## **COPIER HOR-\$CLE**

Copie les heures de commutation et les réglages de l'appareil vers la clé USB.

## **CLE ACTIVER**

Active les heures de commutation réglées sur la clé USB. Les heures de commutation de l'appareil sont désactivées. Si l'élément de mémoire est retiré, les heures de commutation de l'appareil sont réactivées.

## **CLE LIRE**

Vous pouvez vérifier les réglages et les programmes enregistrés sur la clé USB

# <span id="page-11-1"></span>*Schneider Electric Industries SAS*

En cas de questions techniques, veuillez contacter le Support Clients de votre pays.

schneider-electric.com/contact